# Herramienta de denuncia de violencia anti-trans

Directrices de Uwazi para la Defensa de los Derechos Trans

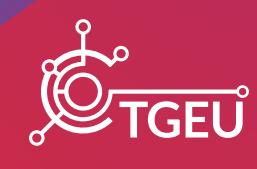

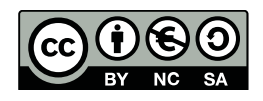

#### **Attribution-NonCommercial-ShareAlike 4.0 International (CC BY-NC-SA 4.0)**

This license allows you to distribute, remix, adapt, translate, and build upon the material in any medium or format for noncommercial purposes only, and only so long as attribution is given to the creator. If you remix, adapt, or build upon the material, you must license the modified material under identical terms.

#### Herramienta de denuncia de violencia anti-trans **Directrices de Uwazi para la Defensa de los Derechos Trans**

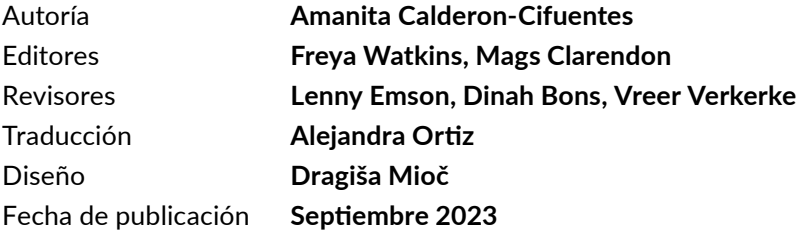

#### **Cita sugerida**

Amanita Calderon-Cifuentes (2023) *Anti-Trans Violence Reporting Tool: Uwazi Guidelines for Trans Rights Advocacy.* TGEU.

**TGEU (Transgender Europe)** es una organización sin fines de lucro dirigida por personas trans para los derechos y el bienestar de las personas trans. TGEU representa a 215 organizaciones miembros en 50 países de Europa y Asia Central.

Visita *[tgeu.org](http://tgeu.org)* y siguenos en *[Instagram](https://www.instagram.com/tgeuorg/)* y *[Twitter](https://twitter.com/TGEUorg)* (@TGEUorg) para otras publicaciones y noticias importantes.

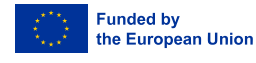

Sin embargo, los puntos de vista y opiniones expresados son únicamente los de TGEU y no reflejan necesariamente los de la Unión Europea o la Agencia Ejecutiva Europea de Educación y Cultura (EACEA). Ni la Unión Europea ni la autoridad que concede la ayuda pueden ser consideradas responsables de ellas.

### Antecedentes: Presentación de Uwazi para monitorear las violaciones de derechos humanos de las personas trans

Los activistas de derechos humanos a menudo se enfrentan al desafío de recopilar y organizar datos sobre violaciones de derechos humanos. Algunas de estas violaciones constituyen gobiernos que discriminan a las minorías en los sectores del empleo, la salud o la educación, o industrias que no pagan suficiente salario mínimo a sus empleados. Las organizaciones de la sociedad civil, formadas por civiles comprometidos con la igualdad y la equidad, se han levantado históricamente para exigir condiciones más humanas y dignas para las minorías oprimidas. Sin embargo, el monitoreo, la presentación de informes y la recopilación de datos sobre estos temas pueden ser una tarea difícil. Por un lado, las plataformas de denuncia deben ser lo suficientemente ubicuas como para ser accesibles para sus usuarios y, por otro, deben proporcionar un alto grado de seguridad de los datos debido a la naturaleza sensible de los casos denunciados. En Transgender Europe (TGEU), hemos resuelto ese desafío al asociarnos con Human Rights Information and Documentation Systems (HURIDOCS), una ONG suiza que ayuda a los grupos de derechos humanos a recopilar, organizar y utilizar información para crear un cambio positivo en el mundo. HURIDOCS proporciona herramientas y estrategias, como la herramienta de software de código abierto Uwazi, para recopilar información sobre pruebas, leyes y las últimas investigaciones, con el fin de abogar por la justicia y la rendición de cuentas.

La plataforma en línea Uwazi encarna el compromiso de TGEU con la transparencia, la accesibilidad y la eficiencia. Es una herramienta revolucionaria para activistas de derechos humanos, investigadores y organizaciones que se esfuerzan por crear un cambio duradero aprovechando el potencial de los datos y la documentación.

Este conjunto integral de pautas tiene como objetivo brindarle el conocimiento necesario para navegar y aprovechar todo el potencial de Uwazi. Ya sea que sea nuevo en la plataforma o busque profundizar su comprensión, estas pautas servirán como una hoja de ruta para ayudarlo a organizar, analizar y compartir información crítica sobre violaciones de derechos humanos de manera efectiva, promoviendo así la causa de los derechos humanos.

### **Contenido**

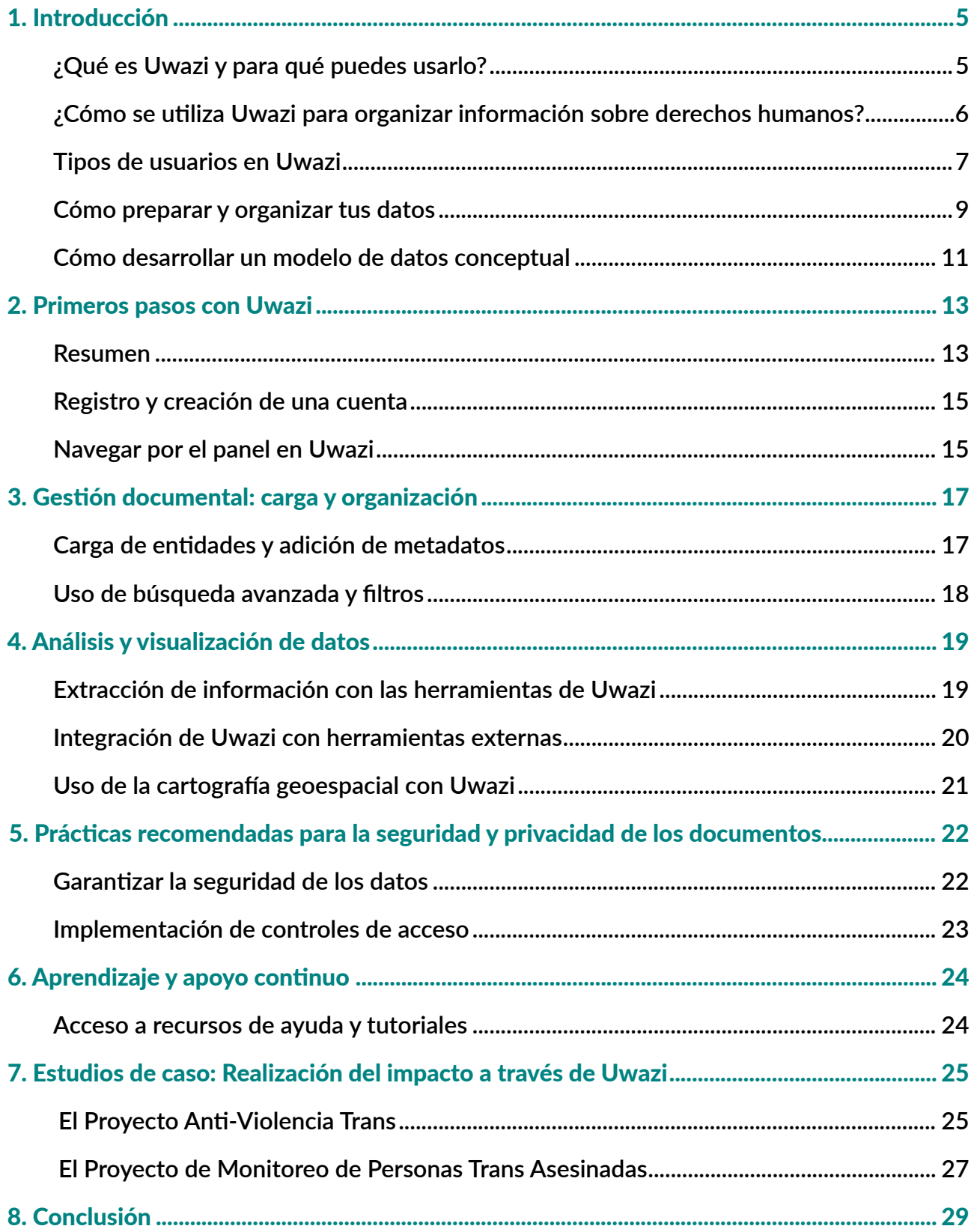

*Empodérate con el conocimiento contenido en estas pautas, y conviértete en colaborador del proyecto anti-violencia trans de TGEU, ayudándonos a monitorear y reportar casos de violencia, discriminación y acoso contra personas trans en toda la región.*

### 1. Introducción

#### *¿Qué es Uwazi y para qué puedes usarlo?*

Uwazi, que significa "abierto" en swahili, es una innovadora plataforma en línea diseñada para servir como una poderosa herramienta para que los defensores de los derechos humanos, investigadores y organizaciones gestionen, analicen, colaboren y compartan información y documentos relacionados con cuestiones de derechos humanos.

#### Características y usos clave de Uwazi:

1. Gestión documental: Uwazi permite a los usuarios cargar, organizar y administrar una amplia gama de documentos, incluidos informes, documentos legales, estudios de casos, testimonios y archivos multimedia. Ofrece características como etiquetado, adición de metadatos y búsqueda de palabras clave para mejorar la visibilidad y accesibilidad de documentos.

2. Colecciones: Los usuarios pueden crear colecciones para categorizar y agrupar documentos relacionados y conectar metadatos contenidos en estos documentos, en función de temas, regiones o proyectos específicos de derechos humanos. Esto ayuda a una mejor organización y recuperación de la información.

3. Colaboración: Uwazi facilita la colaboración entre defensores y organizaciones de derechos humanos al permitir la creación de espacios de colaboración. Los usuarios pueden invitar a los miembros del equipo a colaborar en colecciones, documentos y análisis, mejorando esfuerzos colectivos hacia la defensa de los derechos humanos.

4. Análisis y visualización de datos: La plataforma proporciona herramientas para el análisis y la visualización de datos, lo que permite a los usuarios generar informes, cuadros, gráficos y mapas basados en los documentos y datos cargados. Esta característica ayuda a obtener información, identificar tendencias y presentar información de manera efectiva.

5. Búsqueda avanzada: Uwazi ofrece capacidades de búsqueda avanzada, lo que permite a los usuarios buscar palabras clave, frases o metadatos específicos dentro de documentos y colecciones. Esta característica agiliza el proceso de búsqueda de información relevante.

6. Mapeo geoespacial: Los usuarios pueden visualizar datos geográficos y documentar ubicaciones en mapas interactivos. Esto es particularmente útil para analizar cuestiones de derechos humanos dentro de regiones específicas y comprender su contexto espacial y geográfico.

7. Seguridad y Control de Acceso: Uwazi incluye características para garantizar la seguridad y privacidad de datos, como la autenticación de dos factores (2FA por sus siglas en inglés). Los usuarios pueden implementar controles de acceso para restringir la visibilidad y la colaboración de documentos a individuos o grupos específicos.

Como se mencionó anteriormente, Uwazi sirve como un repositorio centralizado de documentos relacionados con los derechos humanos. A través de la plataforma, las organizaciones y defensores de derechos humanos pueden colaborar en investigaciones, investigaciones y campañas compartiendo documentos, ideas y recursos. Esto simplifica el monitoreo y la denuncia de violaciones de derechos humanos y otros casos de violencia, discriminación y acoso contra minorías oprimidas, como las comunidades trans. Uwazi se puede utilizar para monitorear violaciones de derechos humanos, documentar abusos y recopilar evidencia para informar a organismos internacionales, gobiernos y al público. La plataforma también permite la promoción basada en datos al permitir a los usuarios analizar patrones, tendencias y estadísticas mediante la extracción de datos fundamentales de los documentos cargados, lo que puede fortalecer las estrategias de promoción. Al mismo tiempo, Uwazi promueve el intercambio de conocimientos dentro de las comunidades afectadas, lo que permite a los profesionales intercambiar información, mejores prácticas y lecciones aprendidas.

En esencia, Uwazi empodera a los defensores de derechos humanos para aprovechar el poder de la información y la documentación para impulsar un cambio positivo, crear conciencia y abogar por la justicia frente a los desafíos de los derechos humanos.

### *¿Cómo se utiliza Uwazi para organizar información sobre derechos humanos?*

En lo que respecta a la organización de la plataforma, Uwazi está diseñada para organizar de manera eficiente la información sobre derechos humanos, facilitando a defensores, investigadores y organizaciones la gestión, el acceso y la colaboración en datos críticos. Los usuarios pueden cargar una variedad de documentos relacionados con los derechos humanos, como informes, documentos legales, estudios de casos y archivos multimedia, a la plataforma Uwazi. Durante el proceso de carga, los usuarios pueden agregar **metadatos**, que incluyen información como el título del documento, el autor, la fecha, la fuente y las palabras clave. Estos metadatos mejoran la capacidad de descubrimiento de documentos (lo fácil que es para otros usuarios descubrir este documento) y la categorización.

Los usuarios también pueden etiquetar documentos con palabras clave y categorías relevantes. Las etiquetas pueden representar cuestiones de derechos humanos, temas, ubicaciones o cualquier otro criterio relevante. Este sistema de etiquetado ayuda a agrupar documentos relacionados y permite una recuperación eficiente durante las búsquedas. La plataforma ofrece opciones de personalización, lo que permite a los usuarios adaptar los campos de metadatos, las etiquetas y los flujos de trabajo para que coincidan con sus necesidades específicas de documentación de derechos humanos.

Otra forma de organizar sus datos en Uwazi es creando colecciones de documentos sobre temas específicos de derechos humanos, regiones geográficas, proyectos o campañas. Las colecciones actúan como contenedores que mantienen unidos los documentos relacionados, lo que facilita la administración y la navegación por la información.

Finalmente, los usuarios pueden establecer relaciones entre documentos, creando enlaces que conectan información relacionada. Esta característica ayuda a construir narrativas y comprender cuestiones complejas de derechos humanos. Para establecer una relación entre dos documentos o piezas de información contenidas en los documentos, puede crear un vínculo que los conecte. Este vínculo puede significar varios tipos de relaciones, como causa y efecto, correlación, participación o contexto. Al ver un documento, puede ver las relaciones que tiene con otros documentos. Esto ayuda a proporcionar contexto y una comprensión más amplia del tema en cuestión. Al seguir un enlace de relación, puede navegar al documento relacionado, lo que le permite explorar la información interconectada y obtener una perspectiva más holística sobre las cuestiones de derechos humanos.

Como se mencionó anteriormente, la función de búsqueda avanzada proporciona una funcionalidad de búsqueda sólida que permite a los usuarios buscar palabras clave, frases, etiquetas o metadatos específicos en todos los documentos y colecciones cargados. La función de mapeo geoespacial permite a los usuarios visualizar las ubicaciones geográficas asociadas con los documentos, revelando la distribución espacial de los problemas e incidentes de derechos humanos en formato de mapa.

#### *Tipos de usuarios en Uwazi*

Una característica importante proporcionada por la plataforma es el control de acceso a los datos cargados. Uwazi permite a los usuarios controlar el acceso a documentos y colecciones. Los usuarios pueden definir quién puede ver, editar o contribuir a contenido específico, asegurando que la información confidencial permanezca segura.

Por lo general, hay tres tipos de usuarios, cada uno con habilidades y roles específicos dentro de la plataforma. Estos tipos de usuarios están diseñados para facilitar la colaboración, controlar el

acceso y garantizar que las personas adecuadas tengan los permisos adecuados para llevar a cabo sus tareas de manera efectiva. Los tres tipos principales de usuarios en Uwazi son:

- 1. Administrador: Los administradores tienen el más alto nivel de control y autoridad dentro de la plataforma Uwazi. Sus responsabilidades incluyen:
	- Gestión de usuarios: Los administradores pueden invitar a nuevos usuarios a unirse a la plataforma y administrar roles y permisos de usuario.
	- Configuración: Pueden personalizar la configuración de la plataforma, incluidos los campos de metadatos, los flujos de trabajo y los controles de acceso.
	- Integración: Los administradores pueden integrar Uwazi con herramientas o sistemas externos para mejorar la funcionalidad.
	- Seguridad de datos: Garantizan la seguridad y privacidad de documentos y datos mediante la configuración de controles de acceso y la gestión de permisos de usuario.
	- Solución de problemas: los administradores son responsables de abordar los problemas técnicos y proporcionar soporte a otros usuarios.
- 2. Editor: Los editores tienen la capacidad de crear, editar y administrar documentos y colecciones dentro de la plataforma. Sus responsabilidades incluyen:
	- Gestión de documentos: los editores pueden cargar, editar y organizar documentos, incluido la adición de metadatos, etiquetas y descripciones.
	- Gestión de colecciones: Pueden crear y administrar colecciones, agrupando documentos relacionados en torno a temas o proyectos específicos de derechos humanos.
	- Relaciones: los editores pueden establecer relaciones entre documentos para mostrar conexiones y dependencias.
- 3. Espectador/Colaborador: Los espectadores o colaboradores tienen un acceso más limitado en comparación con los administradores y editores. Su función principal es acceder y ver documentos y colecciones. Las responsabilidades de los espectadores incluyen:
	- Acceso a documentos: los espectadores pueden buscar y ver documentos y colecciones disponibles para ellos en función de sus permisos.
	- Búsqueda y exploración: pueden usar opciones avanzadas de búsqueda y filtrado para localizar documentos o temas específicos.
	- Colaboración: Dependiendo de la configuración de la plataforma, los espectadores también pueden participar en discusiones o comentar documentos dentro de espacios colaborativos.

Es importante tener en cuenta que las capacidades específicas de cada tipo de usuario pueden variar en función de cómo los administradores de la plataforma configuran los permisos y roles. Uwazi está diseñado para proporcionar flexibilidad en la asignación de roles y permisos, asegurando que los

usuarios tengan el nivel adecuado de acceso en función de sus responsabilidades y contribuciones a los esfuerzos de defensa de los derechos humanos. Esta jerarquía de usuarios facilita la colaboración eficiente, mejora la seguridad de los datos y permite a los usuarios administrar y compartir eficazmente la información sobre derechos humanos.

#### *Cómo preparar y organizar tus datos*

La organización de los datos es crucial para un análisis significativo, una toma de decisiones precisa y una recuperación eficiente de la información. Cuando los datos se organizan sistemáticamente, es más fácil discernir patrones, tendencias y conocimientos, convirtiendo los datos sin procesar en conocimiento procesable. La creación de un modelo de datos es un proceso integral que permite a las organizaciones o individuos estructurar, relacionar y comprender sus datos de manera efectiva. Es un paso fundamental para diseñar bases de datos, sistemas de informes y muchos otros proyectos relacionados con los datos. Comience por identificar de dónde provienen sus datos y qué tipo de datos son. Diferentes tipos de datos requieren diferentes métodos de organización.

- 1. Datos cuantitativos (continuos): Datos numéricos que se pueden medir y contar. Los ejemplos incluyen altura, peso o edad. Los datos cuantitativos son a menudo objetivos y se pueden organizar en tablas, gráficos o matrices y se pueden analizar utilizando métodos estadísticos como el análisis de regresión, las pruebas t y las pruebas de chi-cuadrado.
- 2. Datos cualitativos (categóricos): Datos descriptivos que pueden ser observados pero no medidos. Los ejemplos incluyen raza, estado migratorio y experiencias personales. Los datos cualitativos a menudo son subjetivos y se basan en percepciones, sentimientos o interpretaciones personales. Los datos cualitativos a menudo se analizan a través de métodos como el análisis temático, la teoría fundamentada o el análisis de contenido.
- 3. Datos temporales: Datos que dependen del tiempo. Los ejemplos incluyen datos de series temporales como los precios de las acciones a lo largo del tiempo o los registros de eventos.
- 4. Datos espaciales: Datos con aspecto geográfico o espacial. Los ejemplos incluyen ubicaciones, límites y distancias.

Ahora que ha identificado el tipo de datos que tiene, compruebe la coherencia, integridad, precisión y relevancia. Se deben tener en cuenta las anomalías de los datos, los valores faltantes, los duplicados y las inconsistencias. Siempre tener en cuenta el objetivo de su proyecto y su modelo de datos. Si está tratando de proporcionar evidencia empírica para influir en los responsables políticos en la creación de leyes que protejan a las comunidades trans de la violencia, querrá agrupar y presentar sus datos de acuerdo con las comunidades más afectadas, por ejemplo, las personas trans femeninas o las personas trans negras. Esto significa que tendrá que planificar un modelo de

datos que le permita segregar los puntos de datos según la raza, el género y otras características sociodemográficas.

Los datos se pueden organizar para ayudar a tomar decisiones políticas informadas. Para sectores como los derechos humanos, detectar tendencias es esencial. En algunos casos, los datos se organizan principalmente con fines de presentación de informes, como las violaciones anuales de los derechos humanos. Los investigadores pueden organizar los datos para explorar nuevos fenómenos o probar hipótesis. Comprender su objetivo guiará en cómo estructurar, priorizar y presentar sus datos. También ayudará a identificar a tu audiencia.

Conocer la audiencia o el propósito objetivo refinará aún más la forma en que organiza y analiza sus datos. Las partes interesadas técnicas, como las autoridades sanitarias, pueden preferir datos brutos o desgloses detallados, mientras que las partes interesadas no técnicas, como los políticos, podrían beneficiarse de resúmenes, cuadros y gráficos. Los datos para el público pueden necesitar ser anónimos o generalizados, mientras que los datos internos pueden ser más detallados.

Una vez que haya aclarado el tipo de datos y el público objetivo, debe organizar sus datos de manera coherente, con un formato y un proceso de etiquetado claros. Si está denunciando violaciones de derechos humanos, es importante que la terminología utilizada para describir un incidente sea consistente. Por ejemplo, al registrar la raza de las víctimas trans en un proyecto, debemos acordar agrupar todas las razas en categorías claras y arbitrarias que todos sigan (negro, marrón, blanco, por ejemplo). De lo contrario, será difícil detectar tendencias de violencia contra las minorías raciales.

Siempre que sea posible, centralice las fuentes de datos para evitar duplicaciones e incoherencias. Utilice un solo sistema de recopilación, en lugar de varias hojas de cálculo de Microsoft Excel, donde podrían estar diferentes personas reportando el mismo incidente varias veces. También es importante utilizar las herramientas adecuadas para organizar sus datos. Herramientas como Microsoft Excel o Google Sheets pueden funcionar para conjuntos de datos más pequeños. Pero para grandes conjuntos de datos, Uwazi ofrece mejores herramientas de organización, relación y visualización.

La organización de los datos es un paso fundamental para hacerlos utilizables y procesables. Al comprender el tipo de datos con los que está trabajando, definir objetivos claros para su uso y adaptar su organización a su público o propósito previsto, puede obtener mucho más valor de los datos. Para ello, debe crear un modelo de datos que sea completo.

Para hacer eso, priorice las preguntas que le gustaría que su proyecto respondiera: ¿Cuál es el objetivo principal del proyecto? Según los objetivos, haga una lista de las preguntas que desea responder. Para nuestro proyecto contra la violencia trans, las preguntas pueden incluir:

- Do trans people of colour experience different amounts of violence than white trans people?
- Which region has the highest reports of anti-trans violence?
- What gender experiences X type of violence the most?

No todas las preguntas son de igual importancia. Clasifíquelas en función de su relevancia para los objetivos del proyecto, las necesidades de las partes interesadas y el impacto potencial de las respuestas. Asegúrese de tener los datos necesarios para responder a estas preguntas. Si hay una brecha, es posible que deba recopilar más datos o ajustar sus preguntas.

#### *Cómo desarrollar un modelo de datos conceptual*

El desarrollo de un modelo de datos conceptual es un paso importante en el proceso de diseño de una base de datos o sistema de información. Implica crear una representación de alto nivel de las entidades de datos, sus atributos y las relaciones entre ellas. Aquí hay una guía general sobre cómo desarrollar un modelo de datos conceptual:

- 1. Comprender los requisitos: Comience por comprender a fondo los requisitos del sistema o aplicación que está diseñando. Esto incluye identificar las entidades clave, sus atributos y las relaciones entre ellas.
- 2. Identificar entidades: Enumere las entidades principales (objetos, conceptos o cosas) que deben representarse en el modelo de datos. Estos son los "sustantivos" principales en su sistema.
- 3. Definir atributos: Para cada entidad, defina los atributos (propiedades o características) que la describen. Los atributos son los 'adjetivos' que proporcionan más información sobre las entidades.
- 4. Determinar relaciones: Analizar cómo se relacionan las entidades entre sí. Las relaciones pueden ser uno a uno, uno a muchos o muchos a muchos. Determine qué entidades están conectadas y cómo interactúan.
- 5. Crear un diagrama entidad-relación (ERD, por sus siglas en inglés): Un ERD es una representación visual del modelo de datos conceptual. Use cuadros para representar entidades, óvalos para atributos y líneas para mostrar relaciones. Etiquete las líneas con verbos que describen la relación (por ejemplo, 'tiene', 'pertenece a').
- 6. Refinar y normalizar: Revise el ERD para mayor claridad, precisión e integridad. Refine el modelo para eliminar la redundancia y asegúrese de que cada pieza de información se

represente solo una vez. Normalice el modelo para minimizar la duplicación de datos y mejorar la integridad de los datos.

- 7. Validar con las partes interesadas: Comparta el modelo de datos conceptuales con las partes interesadas, incluidos los usuarios finales, los desarrolladores y los expertos en la materia. Recopile comentarios y haga los ajustes necesarios en función de sus comentarios.
- 8. Documentar el modelo: Documente el modelo de datos conceptual, describiendo el propósito de cada entidad, sus atributos y sus relaciones. Esta documentación sirve como referencia para futuras fases de desarrollo.
- 9. Iterar y revisar: El modelo de datos conceptual es un proceso iterativo. A medida que obtenga una comprensión más profunda del sistema y sus requisitos, es posible que deba revisar y refinar el modelo.
- 10. Transición a modelos lógicos y físicos: Una vez que el modelo de datos conceptual esté bien definido, este sirve como base para crear modelos de datos lógicos y físicos más detallados. El modelo lógico define la estructura de la base de datos sin tener en cuenta las características específicas del sistema de administración de bases de datos (DBMS por sus siglas en inglés), mientras que el modelo físico especifica cómo se implementará la base de datos en un DBMS específico. En el caso específico de la investigación de TGEU, nuestro Modelo Físico y DBMS es Uwazi.

Recuerde que el desarrollo de un modelo de datos conceptual requiere colaboración y comunicación con varias partes interesadas para garantizar que el modelo represente con precisión el dominio del mundo real y satisfaga las necesidades del sistema o aplicación que se está desarrollando.

Tomemos como ejemplo el proyecto contra la violencia trans. Nuestro modelo de datos conceptuales incluye entidades como la violencia emocional, psicológica o física; gente; o incluso países y regiones. Los atributos que rodean a estas entidades son variables categóricas, como las características sociodemográficas de las víctimas de violencia: raza, estatus migratorio, género, identidad de género, orientación sexual y otros. Finalmente, las relaciones entre estas entidades a menudo son "víctimas de".

## 2. Primeros pasos con Uwazi

#### *Resumen*

Antes de profundizar en cómo usar Uwazi, hay algunos términos con los que debe estar familiarizado.

Una instancia, por ejemplo, es su copia específica del software Uwazi. Se refiere a una instalación independiente de la plataforma Uwazi, generalmente configurada para una organización o proyecto específico. Cada instancia funciona como un entorno separado y distinto, lo que permite a diferentes organizaciones o proyectos administrar sus documentos, datos, metadatos e información de forma independiente. Cada instancia tiene su propia base de datos, opciones de configuración y usuarios. Proporciona un espacio privado para que una organización o proyecto organice, busque y comparta su contenido relacionado con los derechos humanos.

Este contenido se puede organizar en forma de **colección**, que en uwazi se refiere a una agrupación temática o temática de documentos o entidades. Es una forma de categorizar y organizar el contenido relacionado dentro de una instancia. Las colecciones permiten a los usuarios agrupar documentos similares, lo que facilita la administración, búsqueda y navegación por el contenido. Por ejemplo, una organización puede tener colecciones relacionadas con diferentes cuestiones de derechos humanos, regiones o tipos de documentos.

Las colecciones están hechas de entidades. Una entidad en Uwazi se refiere a un solo documento, informe o pieza de contenido que se administra dentro de la plataforma. Podría ser un informe de derechos humanos, un documento legal, un estudio de caso o cualquier otra información que la organización desee gestionar y compartir. Las entidades suelen estar asociadas con metadatos, que incluyen información como el título del documento, el autor, la fecha de publicación, las palabras clave y otros atributos relevantes. Mediante el uso de *metadatos*, las entidades se pueden clasificar, buscar y filtrar en función de criterios específicos.

Una entidad contiene **propiedades**, puede contener documentos primarios y/o archivos auxiliares, y puede tener relaciones con otras entidades. Una propiedad es un atributo descriptivo que se asigna a entidades (por ejemplo, autor, significado, estado, etc.); mientras que una relación permite que las entidades estén conectadas entre sí. A veces usamos el término conexión para describir la misma característica. 'Harrassed by (Acosada por)' es un ejemplo de una relación entre dos entidades ficticias involucradas en un crimen de odio, '*Jimena Jimenez*, mujer trans colombiana' y *'Rasmus Rasmussen, Danish Cis Man'*. Se expresaría como: '*Jimena Jimenez was harassed by Rasmus Rasmussen*'. Las relaciones son muy útiles, ya que pueden proporcionar información sobre el panorama más amplio en el monitoreo de los crímenes de odio. Por ejemplo, si el personaje ficticio, Rasmus Rasmussen, acosó a otras tres mujeres trans, al revisar las relaciones vinculadas a esa entidad, se puede detectar una tendencia.

Para una mejor organización de colecciones, puedes construir diferentes plantillas en Uwazi. Una plantilla es un punto de partida para nuevas entidades. Se pueden construir y personalizar con diferentes propiedades para cada tipo de entidad. En el caso de la instancia de TGEU, tenemos dos plantillas (para investigaciones de proyectos diferentes), que funcionan como cuestionarios. En estas plantillas solicitamos información sociodemográfica esencial sobre las víctimas de violencia, como raza, edad, estatus migratorio y otros, para hacer posible el análisis interseccional de los datos.

Estas plantillas contienen una serie de tesauro (tesauros únicos). En Uwazi, un Tesauros/ Diccionarios de sinónimos se refiere a un vocabulario controlado o una lista estructurada de términos que ayuda a estandarizar y categorizar el lenguaje utilizado para describir documentos, temas o conceptos dentro de la plataforma. Los Tesauros desempeñan un papel crucial en la mejora de la coherencia y la precisión de los metadatos, las etiquetas y otros elementos descriptivos asociados con documentos y colecciones. Permiten a los usuarios seleccionar los términos apropiados de una lista predefinida, lo que mejora la capacidad de búsqueda, la capacidad de descubrimiento y la organización de los datos. Los Tesauros son especialmente valiosos para garantizar que la terminología utilizada se alinee con los estándares y la terminología establecidos en un dominio o campo específico. Los Tesauros a menudo tienen una estructura jerárquica, donde los términos se organizan en categorías más amplias (términos más amplios) y términos más específicos (términos más estrechos). Los Tesauros pueden incluir sinónimos y términos relacionados que los usuarios pueden elegir para describir el mismo concepto. Esto garantiza que las diferentes variaciones de terminología se tengan en cuenta y se vinculen al mismo concepto, sin embargo, se alienta a los usuarios a elegir los términos preferidos para mantener la coherencia y la precisión en la descripción de los documentos. Los Tesauros se pueden desarrollar en varios idiomas para acomodar a los usuarios que trabajan con documentos y datos en diferentes idiomas. Un ejemplo de diccionario de sinónimos serían las variables de región, subregión y país en nuestras plantillas, que están predeterminadas para garantizar que todos los datos sigan el mismo tipo de lenguaje.

TGEU tiene su propia instancia para Uwazi. Nuestra instancia es actualmente privada y los usuarios solo pueden acceder a ella después de que un administrador cree una cuenta para ellos. En un futuro próximo, después de que hayamos terminado la primera ola de recopilación de datos de nuestros dos principales proyectos de investigación, TGEU creará una instancia pública. Esta instancia mostrará algunos de los datos recopilados sobre violaciones de derechos humanos contra personas trans, acompañados de cifras y gráficos para ilustrar mejor la información. Toda la recopilación de datos no se compartirá en la instancia pública, ya que nuestro objetivo es proteger la confidencialidad de las víctimas de la violencia.

### *Registro y creación de una cuenta en Uwazi*

Para convertirse en un espectador/colaborador, uno debe ser invitado por un usuario existente o un administrador que tenga los permisos necesarios para administrar colaboradores. Después de que un administrador le haya enviado una invitación para convertirse en colaborador por correo electrónico, siga el enlace proporcionado o las instrucciones para aceptar la invitación. Si aún no tiene una cuenta Uwazi, deberá crear una durante el proceso de aceptación. Si ya tiene una cuenta, es posible que se le pida que inicie sesión. Después de hacerlo, es posible que se le dirija a una página de confirmación que verifique su estado de colaboración. Esta página puede proporcionar más detalles sobre la colaboración y los permisos asociados. Una vez que haya aceptado la invitación y confirmado su colaboración, es probable que obtenga acceso a documentos, colecciones o proyectos en los que está colaborando. Sus privilegios y permisos dependerán del rol que le asigne el usuario o administrador que invita. Con su estado de colaborador confirmado, puede comenzar a trabajar con otros miembros del equipo en documentos, colecciones, discusiones o cualquier otra actividad de colaboración dentro de la instancia Uwazi.

Es importante tener en cuenta que los pasos y el proceso exactos para convertirse en colaborador en una instancia de Uwazi pueden variar en función de cómo se configure la instancia específica, las personalizaciones y las actualizaciones. Si recibe una invitación para colaborar en Uwazi, siga cuidadosamente las instrucciones proporcionadas en el correo electrónico de invitación para obtener la orientación más precisa y actualizada. Para el caso específico de la instancia de TGEU, la Oficial de Investigación y Defensa del VIH, [Amanita Calderon-Cifuentes](mailto:amanita%40tgeu.org?subject=), es la administradora delegada para crear y administrar todas las cuentas. Si es de su interés convertirse en colaborador de algún proyecto de TGEU, póngase en contacto con Amanita en el siguiente correo electrónico: *[amanita@tgeu.org](mailto:amanita@tgeu.org)*.

#### *Navegar por el panel en Uwazi*

Una estructura típica del panel de Uwazi incluye una barra de navegación, una página de inicio o de destino, la colección, una sección de colaboración, una barra de búsqueda y el perfil de usuario. La instancia de TGEU no tiene una sección de colaboración en este momento.

Nuestra página de inicio te envía directamente a nuestra colección, que incluye las entidades cargadas a través de las plantillas Anti-Violencia Trans y Monitoreo de Personas Trans Asesinadas. Un enlace a ambas plantillas se encuentra en la parte superior izquierda de la página de destino de nuestra Instancia, junto al enlace transrespect - data, que te lleva de vuelta a la página de inicio. La colección se puede ordenar de acuerdo con diferentes variables, tales como: como el «Nombre de la víctima/superviviente». Cada entidad se puede visualizar como tarjetas, tablas o en un mapa. Para seleccionar la vista, elija uno de los iconos situados en el centro izquierdo de la colección.

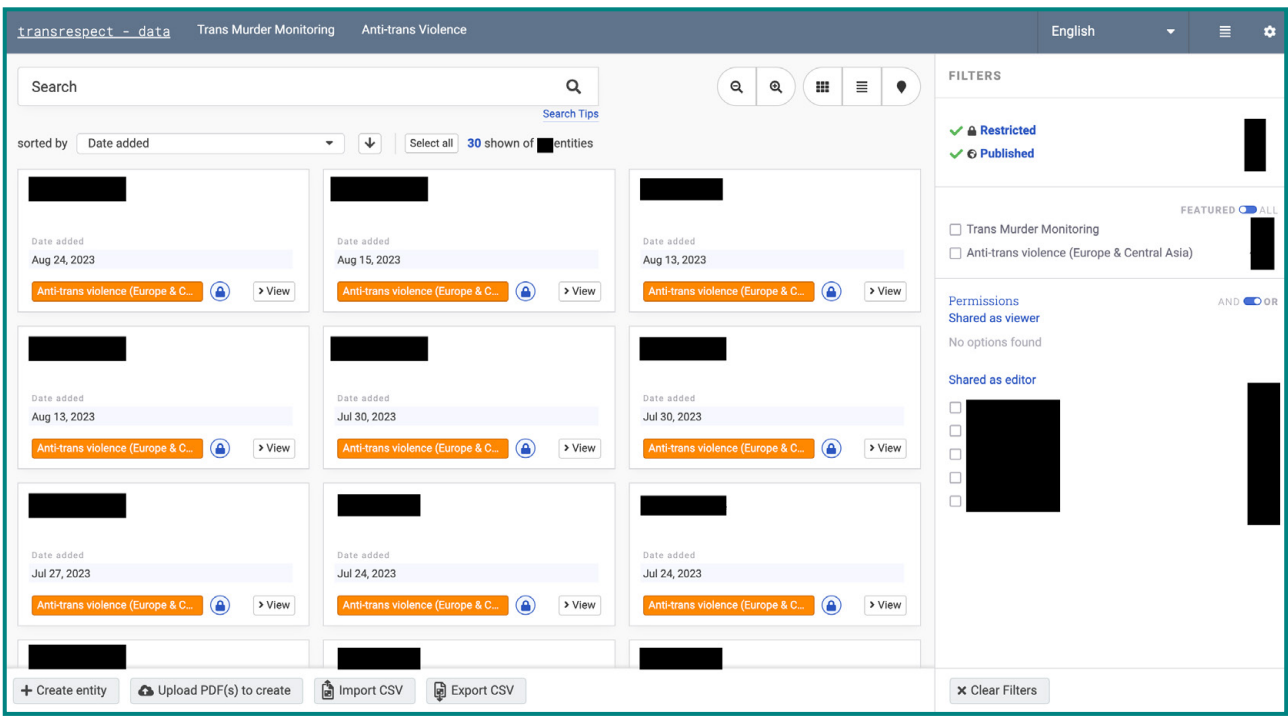

En la parte superior derecha de la pantalla encontrará el menú de idiomas desde el que puede seleccionar inglés, español, ruso o ucraniano. Junto a él, encontrará un icono con cuatro líneas horizontales que enlaza con nuestra **biblioteca**. Aquí es donde se encuentran todos nuestros datos, con información sobre la fecha en que se agregó cada entidad, la última vez que se modificó y la plantilla a la que pertenece. También puede ordenar los datos por título, sexo asignado al nacer, edad y otros datos sociodemográficos. En la esquina superior derecha encontrarás un icono de engranaje que te dirigirá a la configuración. Esta sección es una de las más importantes para los administradores.

En la sección central del panel de control encontrará opciones de filtro avanzadas para seleccionar las entidades que quieres visualizar. También podrá separar los datos según el colaborador que agregó la entidad, o la plantilla a la que pertenece la entidad. La documentación es accesible directamente desde cada entidad.

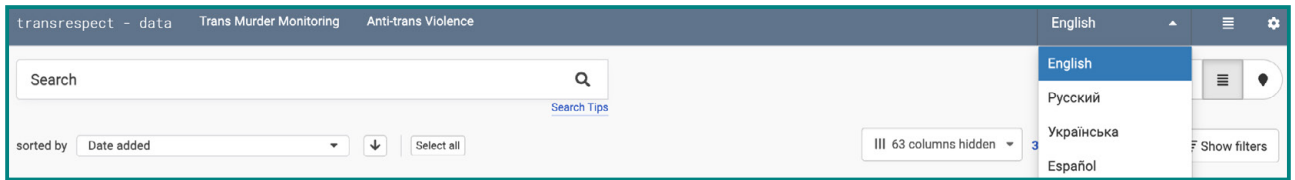

Dado que el diseño y las características del panel pueden variar, es mejor consultar la documentación proporcionada. Para obtener ayuda para navegar o utilizar la instancia de TGEU, puede ponerse en contacto con el equipo de soporte de TGEU (*[tgeu@tgeu.org](mailto:tgeu%40tgeu.org?subject=)*) para obtener instrucciones específicas.

## 3. Gestión de datos: carga y organización

### *Carga de entidades y adición de metadatos*

Si es colaborador, puede seleccionar cualquiera de las plantillas disponibles y rellenar el cuestionario, con el fin de subir una nueva entidad. Las plantillas definen la estructura y los atributos para el tipo de entidad que desea cargar y, por lo general, incluyen campos y atributos de metadatos predefinidos. Las plantillas de TGEU están predeterminadas para crear entidades de 'Reporte de Caso', por lo que contienen campos para número de caso, fecha, ubicación, resumen, etc. Si la entidad incluye archivos (como documentos, imágenes, etc.), puede adjuntar estos archivos a la entidad durante el proceso de carga siguiendo las indicaciones. Revise la información que ha ingresado para garantizar la precisión y realice los ajustes necesarios. Si tiene entidades adicionales para cargar con la misma plantilla, repita los pasos anteriores para cada entidad.

Uwazi también ofrece una opción de "Importar CSV" que permite a los editores cargar varias entidades a la vez utilizando un archivo CSV (valores separados por comas, CSV por sus siglas en inglés). Esta puede ser una forma conveniente de agregar un lote de entidades a la plataforma simultáneamente. La función 'Importar CSV' se encuentra en la parte inferior del tablero entre 'Exportar CSV' y 'Cargar archivos PDF para crear'. Solo está disponible para editores y administradores. Para usar esta función, deberá crear un archivo CSV (UTF-8) que contenga los metadatos de las entidades que desea cargar. Cada fila del archivo CSV representa una sola entidad y cada columna corresponde a un campo de metadatos definido en la instancia de Uwazi. Una vez que esté listo, haga clic en la opción 'Importar CSV' para iniciar el proceso. Se le pedirá que elija el archivo CSV de su computadora. Una vez completada la importación, revise las entidades que se agregaron para garantizar la precisión y la integridad. Realice los ajustes o ediciones necesarios si es necesario.

Uwazi le dará una advertencia de error si el idioma utilizado no coincide con el de la interfaz. Para evitar confusiones, TGEU ha preparado una plantilla de Excel que contiene macros para que pueda seleccionar entre los diccionarios de sinónimos disponibles. Las macros en Excel son esencialmente un conjunto de acciones grabadas o scripts personalizados que se pueden ejecutar automáticamente para realizar tareas específicas. A menudo se utilizan para automatizar procedimientos repetitivos, ahorrando tiempo y minimizando la posibilidad de errores. En esta plantilla, puede encontrar las macros directamente en las celdas. Al presionar la flecha, se desplegará un menú que le ofrecerá diferentes opciones para elegir, reduciendo el idioma a un grupo seleccionado de palabras. La plantilla también tiene el idioma utilizado para rellenar cada columna en una pestaña independiente. Siguiendo el lenguaje correcto y organizando directamente sus datos en esta plantilla, puede cargar cientos de entidades a la vez. También puede subir tantas plantillas como quieras.

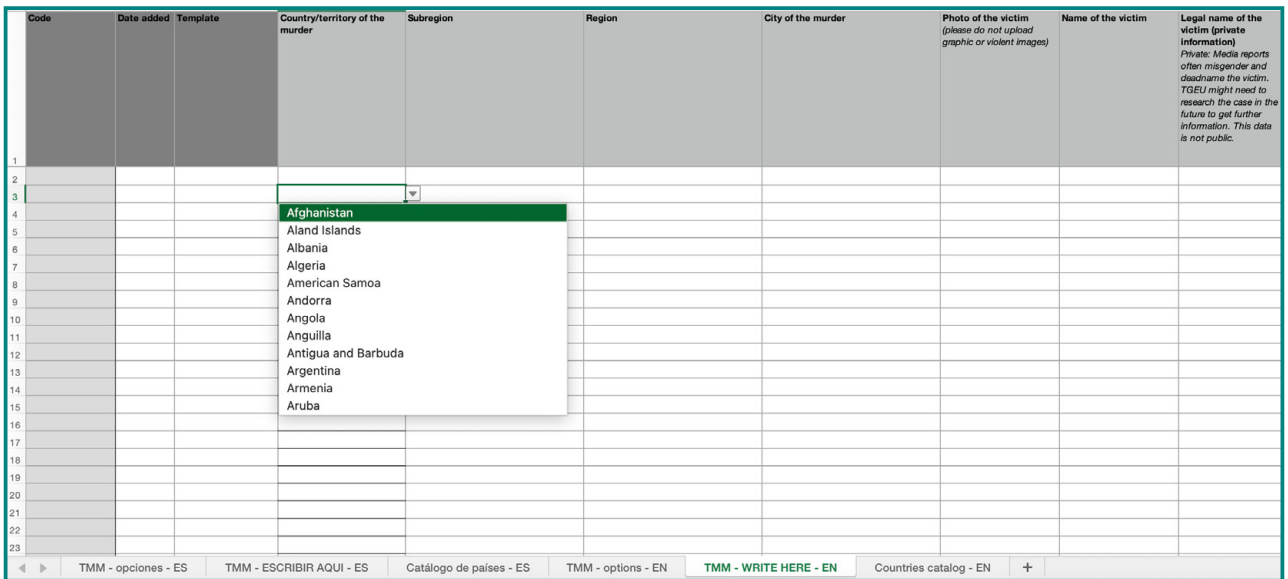

Si desea editar los metadatos de cualquier entidad, utilice la opción de edición. Esto está disponible solo para editores y administradores, realice los cambios necesarios y luego guárdelos. Usando la función de **edición**, también puede agregar relaciones, usando el ícono ubicado en el lado derecho de la pantalla. A la hora de denunciar casos de violencia, como en el caso del proyecto de TGEU sobre discriminación o acoso a personas trans, el uso de las relaciones puede ser ideal cuando más de un caso ha ocurrido en el mismo incidente: por ejemplo: los asesinatos de dos mujeres trans. Sin embargo, es importante que cree una entidad separada para cada asesinato.

#### *Uso de la búsqueda avanzada y los filtros*

Uwazi proporciona opciones avanzadas de búsqueda y filtrado para ayudar a los usuarios a refinar sus consultas de búsqueda y encontrar documentos o entidades específicas en la plataforma.

Para utilizar la función de búsqueda de Uwazi, comience ingresando una palabra clave o frase en la barra de búsqueda y luego presione 'enter' o haga clic en el icono de búsqueda. Esto realizará una búsqueda básica y mostrará una lista de resultados. Para una búsqueda más precisa, puede ir al lado derecho del panel donde se encuentra la sección 'filtro' y seleccionar la plantilla a la que pertenece la entidad o el colaborador que cargó el caso. En el panel de búsqueda avanzada, normalmente verás varias opciones de filtrado que te permiten acotar los resultados de la búsqueda. Los criterios de filtrado comunes incluyen los campos de metadatos y los tesauros utilizados para crear la entidad, como el nombre de la víctima/sobreviviente, el sexo asignado al nacer, la raza, el estado migratorio y otros. Seleccione los criterios de filtro deseados marcando casillas, introduciendo valores o realizando selecciones. A medida que aplique filtros, los resultados de la búsqueda se actualizarán en tiempo real para reflejar los criterios refinados.

Después de aplicar los filtros, revise los resultados de búsqueda actualizados para ver los documentos o entidades que coincidan con los criterios especificados. De esta manera, puedes, por ejemplo, visualizar todos los casos de discriminación denunciados que ocurrieron a personas de color no binarias en 2023. Si es necesario, puede borrar los filtros aplicados para volver a una búsqueda más amplia. Busque una opción para borrar los filtros o restablecer los criterios de búsqueda. Hay opciones para exportar los resultados de la búsqueda, guardar las búsquedas o realizar otras acciones en función de los resultados. Puede modificar los criterios de filtro, agregar o eliminar filtros e iterar la búsqueda hasta encontrar los documentos o entidades deseados.

### 4. Análisis y visualización de datos

#### *Extracción de información con las herramientas de Uwazi*

Si bien Uwazi proporciona herramientas para administrar y buscar documentos, es posible que no ofrezca un análisis avanzado de datos. Sin embargo, puede utilizar las herramientas de Uwazi junto con otras herramientas de análisis de datos para interpretar la información que has recopilado y organizado dentro de la plataforma. Comience por usar las herramientas de Uwazi para cargar y organizar sus documentos, agregar metadatos y aplicar etiquetas y atributos consistentes. Esto garantiza que los datos estén bien estructurados y listos para el análisis. A continuación, explore sus documentos y colecciones en Uwazi para comprender el alcance y el contenido. Use su colección para detectar tendencias y propensiones específicas. Un ejemplo de ello podría ser el creciente número de violaciones de derechos humanos contra migrantes y refugiados trans desde 2021 en Europa del Este, que podrían estar relacionadas con la ocupación rusa de Ucrania.

Después de desentrañar el alcance general de problemas específicos, utilice las funciones de búsqueda y filtrado de Uwazi para localizar documentos relevantes en función de criterios específicos. A continuación, exporte los datos relevantes en un formato que se pueda utilizar para un análisis posterior, como un archivo CSV. Una vez que haya exportado los datos, puede utilizar otras herramientas de análisis de datos para extraer información. Esto podría implicar el uso de software como Microsoft Excel, herramientas de visualización de datos como Tableau o Power BI, o lenguajes de programación como Python/R para análisis más avanzados. Recuerde que si sus documentos contienen contenido textual, puede explorar técnicas de minería de texto y procesamiento de lenguaje natural para extraer palabras clave, sentimientos y patrones del texto. Herramientas como NLTK de Python o spaCy podrían ser útiles para este propósito.

Con Uwazi, también puedes crear visualizaciones, gráficos e informes basados en tu análisis. Las representaciones visuales pueden ayudarle a identificar tendencias, patrones y relaciones en los datos. Puedes complementar o mejorar tus figuras y gráficos utilizando otras herramientas de visualización. Si tiene necesidades específicas de análisis de datos, es posible que deba exportar datos de Uwazi y utilizar herramientas externas para realizar el análisis y crear visualizaciones. Aquí hay una lista de herramientas recomendadas:

- 1. Microsoft Excel: Una poderosa herramienta de hoja de cálculo que le permite realizar análisis básicos de datos, crear tablas, gráficos y tablas dinámicas.
- 2. Tableau: Una herramienta de visualización de datos que permite crear paneles e informes interactivos y compartibles.
- 3. R: Un lenguaje de programación y un entorno de software para computación estadística y gráficos. R ofrece una amplia gama de paquetes para el análisis y la visualización de datos.
- 4. Python: Un lenguaje de programación versátil comúnmente utilizado para el análisis y la manipulación de datos, con bibliotecas como pandas, NumPy y matplotlib.
- 5. SPSS: Un paquete de software para el análisis estadístico que se utiliza ampliamente en la investigación en ciencias sociales.

#### *Integración de Uwazi con herramientas externas*

La integración de Uwazi con herramientas externas puede mejorar su funcionalidad y ampliar sus capacidades. Sin embargo, las integraciones y métodos específicos pueden variar según la instancia de Uwazi y las herramientas externas que esté utilizando. Los escenarios de integración comunes incluyen la conexión con sistemas de gestión de documentos, herramientas de análisis de datos, plataformas de visualización, herramientas de colaboración y más. Comprueba si tu instancia de Uwazi proporciona integraciones o plugins prediseñados para las herramientas externas que te interesan. Uwazi puede ofrecer integraciones a través de API (interfaces de programación de aplicaciones), complementos o conectores de terceros. Por ejemplo, puede agregar gráficos y otros datos de visualización de elementos a páginas y campos de texto enriquecido mediante fragmentos de código y acceso a la API de TGEU. Para que se haga una idea de lo que es posible en Uwazi, puede echar un vistazo al antiguo sitio web *[Anti-Trans Hate Crime](https://tgeu.uwazi.io)* (*<https://tgeu.uwazi.io/>*) creado por TGEU. Tenga en cuenta que la creación de este sitio web requirió cierta competencia técnica para trabajar con HTML, CSS y Javascript.

Si su instancia de Uwazi ofrece API, puede usarlas para desarrollar integraciones personalizadas con herramientas externas. Las API permiten que diferentes aplicaciones de software se comuniquen

e intercambien datos. Necesitaría desarrollar scripts o aplicaciones que utilicen la API de Uwazi para interactuar con los datos de la plataforma, luego instalar y configurar la herramienta externa de acuerdo con sus requisitos. Esto puede implicar la creación de cuentas, la generación de claves de API o la configuración de la autenticación. Dependiendo de su experiencia técnica y de las herramientas que esté integrando, es posible que tenga que desarrollar conectores o scripts personalizados para facilitar el intercambio de datos entre Uwazi y la herramienta externa. Después de la configuración, debe implementar mecanismos de transferencia y sincronización de datos entre ambas interfaces. Por ejemplo, esto podría implicar exportar datos de Uwazi en un formato compatible e importarlos a la herramienta externa. Después de esto, tendrá que probar minuciosamente la integración para asegurarse de que los datos se transfieran con precisión y que la integración funcione como se espera. Solucione cualquier problema o error que surja durante las pruebas. Preste atención a las consideraciones de seguridad y asegúrese de que el acceso a los datos y los permisos se administren adecuadamente durante el proceso de integración. Supervise regularmente la integración para garantizar su funcionalidad continua. A medida que sus sistemas evolucionan, es posible que se necesiten actualizaciones o cambios para mantener la eficacia de la integración. Documente el proceso de integración, incluidos los pasos de instalación, las configuraciones y las guías de solución de problemas. Proporcione capacitación o documentación a los usuarios relevantes que interactuarán con las herramientas integradas.

Recomendamos consultar la documentación oficial de Uwazi, los recursos de soporte y, posiblemente, involucrar a expertos técnicos para una integración exitosa. Puedes encontrarlos en este enlace: *[https://github.com/huridocs/uwazi-documentation/blob/master/admin-docs/analysing](https://github.com/huridocs/uwazi-documentation/blob/master/admin-docs/analysing-and-visualising-your-collection.md)[and-visualising-your-collection.md](https://github.com/huridocs/uwazi-documentation/blob/master/admin-docs/analysing-and-visualising-your-collection.md).*

#### *Uso de la cartografía geoespacial con Uwazi*

Uwazi proporciona soporte para la cartografía geoespacial para mejorar la visualización y el análisis de la información de documentos y metadatos en los mapas. La cartografía geoespacial puede ayudar a comprender la distribución geográfica de los datos e identificar patrones o tendencias en función de la ubicación. Se puede acceder a la función de representación cartográfica geoespacial desde la sección "Mapas" o como parte de la vista de documento o colección. Para utilizar la cartografía geoespacial, deberá tener documentos o metadatos con información geoespacial. Esto incluye atributos como latitud, longitud, direcciones o límites geoespaciales.

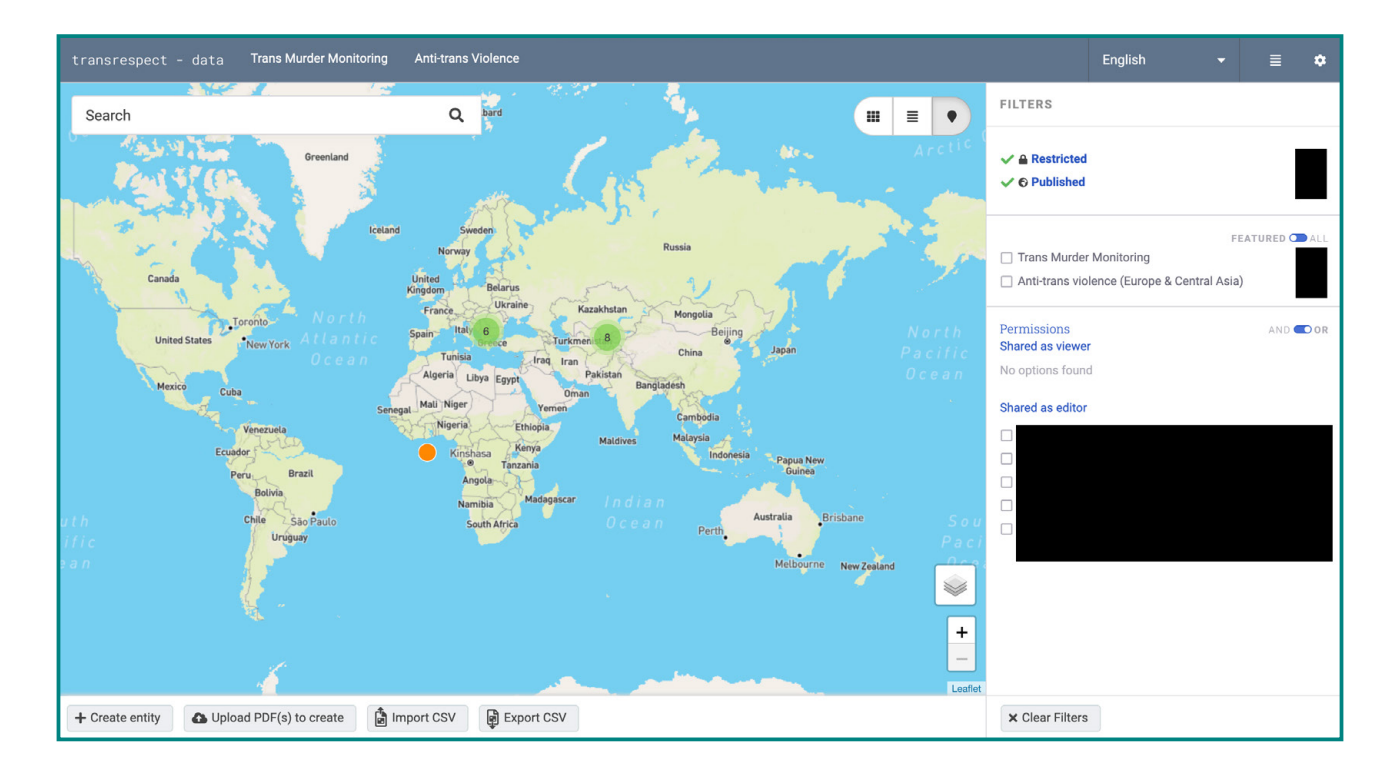

Acceda a la función de representación cartográfica geoespacial para ver sus datos en un mapa. Puede interactuar con la visualización del mapa acercando y alejando, haciendo clic en los marcadores para ver más detalles sobre los documentos asociados o aplicando filtros para centrarse en regiones o atributos específicos. Utilice el mapa geoespacial para analizar sus datos e identificar patrones, clústeres o tendencias en función de la ubicación. Esto puede ayudarle a ganar información sobre la distribución geográfica de la información que estás administrando. También puede exportar el mapa geoespacial o compartirlo con otras personas. Esto puede ser particularmente útil para presentar sus hallazgos o colaborar con colegas.

## 5. Prácticas recomendadas para la seguridad y privacidad de los documentos

#### *Garantizar la seguridad de los datos*

Dada la naturaleza de los datos que Uwazi puede manejar, la seguridad y la privacidad son preocupaciones cruciales. La plataforma de Uwazi es de código abierto, lo que permite a las organizaciones y desarrolladores revisar, modificar y ampliar su código según sus necesidades. El código base de código abierto hace que la plataforma sea transparente. Sin embargo, esto significa que solo el código de Uwazi, y no los datos almacenados en Uwazi, está disponible públicamente. Esta transparencia significa que los desarrolladores y expertos en seguridad pueden inspeccionar

el código en busca de vulnerabilidades, lo que garantiza que la plataforma siga siendo sólida frente a posibles amenazas. Como resultado, el software de Uwazi se somete regularmente a auditorías y actualizaciones de seguridad que garantizan la seguridad de los datos.

Para proteger la seguridad de los datos almacenados en Uwazi, Uwazi proporciona roles y permisos de usuario detallados. Estos permiten a los administradores determinar quién puede ver o modificar conjuntos de datos específicos. Esto proporciona una capa adicional de seguridad contra el acceso no autorizado. Los administradores pueden configurar sistemas de copia de seguridad para evitar la pérdida de datos, lo que garantiza que se realicen copias de seguridad de los datos con regularidad y se pueden restaurar fácilmente. Si es necesario mantener la confidencialidad de datos personales o confidenciales específicos, los usuarios de Uwazi pueden anonimizar o redactar esta información antes de cargarla, o asegurarse de que solo sea visible para personas de confianza. También es una práctica estándar usar HTTPS para la transferencia segura de datos, lo que garantiza que todos los datos que se mueven entre el cliente y el servidor estén cifrados y protegidos contra escuchas.

En la documentación de la plataforma se incluyen las directrices y las prácticas recomendadas para proteger la instancia, incluidas las configuraciones de servidor recomendadas, las configuraciones de firewall, etc. Por último, Uwazi puede ser auto alojado, lo que significa que las organizaciones pueden tener un control total sobre sus datos, dónde se almacenan y quién tiene acceso, en lugar de depender de un proveedor externo.

Es esencial tener en cuenta que ningún sistema puede garantizar el 100% de seguridad. La eficacia de las medidas de seguridad de Uwazi depende de cómo se configure, mantenga y utilice. Los administradores deben ser proactivos, mantener el sistema actualizado y considerar medidas de seguridad adicionales, como pruebas de penetración periódicas y el empleo de las mejores prácticas para la seguridad y el mantenimiento del servidor.

#### *Implementación de controles de acceso*

Como se mencionó anteriormente, Uwazi brinda la capacidad de administrar los derechos de acceso y los permisos para los usuarios. Aquí hay un esquema básico basado en esa información para ayudarlo a implementar controles de acceso en Uwazi:

Para empezar, los administradores deben configurar cuentas de usuario y roles, como 'administrador', 'editor', 'colaborador', etc. Cada rol tendrá permisos predefinidos. Uwazi también permite la creación de grupos de usuarios. Si esta función está disponible, puede agrupar a los usuarios por equipos o departamentos. Una vez que haya configurado los grupos, asigne usuarios a estos grupos según su función o departamento. Al cargar un documento o después de cargarlo, vaya a la sección de configuración o permisos del documento. Aquí, especifique qué roles o grupos

pueden ver el documento. Es posible que tenga opciones como 'público', 'solo administrador', 'solo editores', 'grupos específicos', etc. Asigne los permisos necesarios en función de las necesidades de su organización. De forma similar a los permisos para documentos, puede establecer qué roles o grupos pueden ver o editar entidades o plantillas. También puede organizar sus entidades en colecciones con permisos específicos.

Revise periódicamente los permisos para asegurarse de que siguen estando en línea con las necesidades de su organización. Los roles y requisitos pueden cambiar con el tiempo. Todos los usuarios deben comprender cómo funcionan los permisos dentro de Uwazi. Deben ser conscientes de las implicaciones de compartir documentos fuera de la plataforma y deben saber lo importante que es mantener la privacidad de los datos de inicio de sesión.

Recuerde que, incluso con todos estos controles de acceso, es esencial garantizar la seguridad general de una instancia de Uwazi. Esto incluye mantener el software actualizado, usar contraseñas seguras, habilitar HTTPS y realizar copias de seguridad de datos de forma rutinaria.

Por último, a medida que evolucionan las plataformas de software como Uwazi, es posible que se introduzcan nuevas funciones y configuraciones. Consulte siempre la documentación oficial más reciente o póngase en contacto con la comunidad de Uwazi para obtener orientación actualizada y detallada sobre los controles de acceso y otras funcionalidades.

### 6. Aprendizaje y apoyo continuos

#### *Acceso a recursos de ayuda y tutoriales*

HURIDOCS ofrece varias vías para que los usuarios accedan a ayuda, recursos, documentación y tutoriales:

1. Documentación Oficial: HURIDOCS ofrece documentación completa que guía a los usuarios a través de la configuración, las funcionalidades básicas, las funciones avanzadas y la resolución de problemas. Esta guía, por ejemplo, está diseñada específicamente para el caso de TGEU. 2. Sitio web oficial: El sitio web oficial tiene secciones dedicadas a tutoriales, preguntas frecuentes y otros recursos educativos. Visite el sitio web de Uwazi o HURIDOCS para obtener dichos recursos: *[https://huridocs.org/technology/uwazi](https://huridocs.org/technology/uwazi/)*.

3. Repositorio de GitHub: La plataforma principal para la discusión y la colaboración sobre los desarrollos de Uwazi. Para interactuar con la comunidad de Uwazi, visite el repositorio oficial de GitHub de Uwazi. El repositorio incluye un archivo README, wiki y otra documentación que proporciona información sobre el uso y la personalización de la plataforma. Aquí, puede plantear problemas, enviar solicitudes de funciones o revisar las discusiones en curso. Para contribuir o participar activamente, el repositorio 'watch' tiene actualizaciones, y 'star' para encontrarlo más rápido en el futuro. Además, considere el repositorio de 'bifurcación' si desea realizar sus propios cambios y potencialmente enviarlos de nuevo al proyecto principal. La pestaña "discusiones" en el repositorio de GitHub actúa como un foro de la comunidad donde puedes hacer preguntas, compartir ideas o interactuar con otros usuarios y desarrolladores: *[https://github.com/huridocs/](https://github.com/huridocs/uwazi) [uwazi](https://github.com/huridocs/uwazi)*.

4. Foros de la comunidad: Muchos proyectos de código abierto fomentan comunidades en las que los usuarios y los desarrolladores discuten la plataforma, comparten conocimientos, hacen preguntas y proporcionan soluciones. Busque foros comunitarios o foros de discusión asociados con Uwazi o HURIDOCS.

5. Cursos en línea o seminarios web: A veces, las organizaciones detrás de estas plataformas (como HURIDOCS) pueden ofrecer cursos, seminarios web o talleres en línea. TGEU ofrece capacitaciones en línea para nuestros miembros y socios de proyectos de investigación específicos, como los socios del proyecto Anti-Violencia Trans.

6. Canales de YouTube: Los tutoriales en video pueden ser extremadamente útiles. HURIDOCS tiene un canal de YouTube con tutoriales o demostraciones relacionadas con Uwazi: *[https://www.](https://www.youtube.com/@HURIDOCS1982/videos) [youtube.com/@HURIDOCS1982/videos](https://www.youtube.com/@HURIDOCS1982/videos)*.

7. Redes Sociales: HURIDOCS tiene perfiles activos en las redes sociales en plataformas como *[Twitter](https://twitter.com/HURIDOCS)*, *[Facebook](https://www.facebook.com/HURIDOCS)*, o *[LinkedIn](https://www.linkedin.com/company/huridocs/)*. Estos pueden ser excelentes lugares para hacer preguntas, obtener actualizaciones e interactuar con la comunidad.

8. Grupos de usuarios: Puede haber grupos de usuarios o reuniones (ya sea en línea o fuera de línea) donde los usuarios de Uwazi se reúnen para discutir la plataforma, compartir experiencias y aprender unos de otros. También puedes ponerte en contacto con otros miembros de TGEU que estén comprometidos con la denuncia de las violaciones de los derechos de las personas trans e intercambiar ideas con ellos

## 7. Casos de estudio: Lograr el impacto a través de Uwaz

#### *El Proyecto Anti-Violencia Trans*

Transgender Europe (TGEU) ha estado a la vanguardia de la defensa de los derechos y el bienestar de las personas trans en Europa y Asia Central desde 2005. Una de nuestras iniciativas más destacadas ha sido el seguimiento y el seguimiento de la violencia contra la comunidad transgénero, haciendo hincapié en la gravedad de los problemas a los que se enfrentan los miembros más

marginados de nuestra comunidad (racializadas, migrantes y refugiados, trabajadores sexuales, personas trans que viven con VIH, personas trans discapacitadas, personas trans neurodivergentes, jóvenes trans, ancianos trans, personas trans que viven en la pobreza o sin hogar, y las personas trans en el sistema penitenciario).

El proyecto ProTrans fue una iniciativa de TGEU que abordó específicamente los delitos de odio y la violencia contra las personas transgénero. Eventualmente, el proyecto ProTrans se convirtió en el proyecto *[Anti-Violencia Trans](https://transrespect.org/en/research/anti-trans-violence/)* (ATV, por sus siglas en inglés). En asociación con HURIDOCS, nuestro proyecto ATV utiliza Uwazi para monitorear las violaciones de derechos humanos contra las personas trans en Europa y Asia Central.

ATV tiene como objetivo fortalecer las capacidades profesionales de las organizaciones transgénero en Europa para registrar y denunciar la violencia contra las personas trans. Fue diseñado para contrarrestar la falta de denuncia y la información errónea de esta violencia, que a menudo ocurre debido a la desconfianza en la policía, el miedo a la doble victimización y la falta de reconocimiento o comprensión de los motivos anti-trans detrás de ciertos delitos. Como parte del proyecto, TGEU desarrolló metodologías para recopilar datos sobre la violencia contra las personas trans. Dependemos de asociaciones con organizaciones transgénero locales, que ayudan a registrar y documentar casos de violencia, discriminación, acoso y otros delitos de odio contra las personas trans.

Al registrar y publicar sistemáticamente datos sobre la violencia contra las personas transgénero, TGEU puede presentar pruebas contundentes a los responsables políticos, los organismos encargados de hacer cumplir la ley y el público en general sobre la gravedad del problema. Las estadísticas y los informes que se actualizan periódicamente pintan un panorama sombrío de los peligros a los que se enfrenta la comunidad transgénero, lo que dificulta que los responsables políticos ignoren o desestimen el problema.

ATV brinda capacitación a organizaciones transgénero sobre cómo monitorear y documentar la violencia contra las personas trans de manera efectiva utilizando Uwazi. Esto garantiza que los datos se recopilen de forma coherente y precisa en diferentes regiones y contextos. El proyecto también tiene como objetivo generar confianza entre la comunidad transgénero y las fuerzas del orden. Al facilitar el diálogo y el entendimiento entre ambos, se espera alentar a más víctimas a denunciar los incidentes de violencia. Las colaboraciones también se extienden a otras ONG, profesionales del derecho y medios de comunicación, lo que amplifica los esfuerzos de promoción.

A partir de los datos recopilados, TGEU es capaz de concienciar al público en general sobre la violencia contra las personas trans. Y a través de campañas en los medios de comunicación, declaraciones públicas y otros esfuerzos de divulgación, destacamos los desafíos y peligros que enfrentan las personas transgénero en Europa y Asia Central. Ahora, armado con datos empíricos,

TGEU está en condiciones de hacer recomendaciones políticas específicas a los gobiernos europeos y de Asia Central. Hemos abogado por reformas legales, una mejor capacitación de las fuerzas del orden y un mayor reconocimiento de la violencia contra las personas trans como una categoría distinta de delitos de odio.

Al recopilar datos concretos sobre la violencia contra las personas trans y utilizarlos como base para nuestros esfuerzos de promoción, el proyecto ATV de TGEU brinda una mayor visibilidad a las amenazas y desafíos que enfrentan las comunidades trans y no binarias, con énfasis en los miembros más marginados. La iniciativa subraya la importancia de la promoción basada en la evidencia para impulsar cambios significativos en las políticas y la reforma social.

#### *El Proyecto de Monitoreo de Personas Trans Asesinadas*

El proyecto *Monitoreo de Personas Trans Asesinadas [\(TMM\)](https://transrespect.org/en/research/tmm/)* por sus siglas en inglés) es una iniciativa integral de Transgender Europe (TGEU) que monitorea, recopila y analiza sistemáticamente los asesinatos denunciados de personas transgénero y de género diverso en todo el mundo. El proyecto pone de relieve el impactante alcance de la violencia contra esta comunidad y es crucial para llamar la atención mundial sobre este grave problema de derechos humanos.

El objetivo principal del TMM es proporcionar una fuente de datos completa y actualizada periódicamente sobre los asesinatos de personas trans y de género diverso debido a crímenes de odio y prejuicios. El proyecto recopila datos de múltiples fuentes, incluidas noticias locales y nacionales, informes de organizaciones transgénero y presentaciones de la comunidad. TGEU colabora con varios socios a nivel mundial para garantizar que los datos sean lo más exhaustivos y precisos posible. Desde su inicio en 2009, el proyecto TMM ha estado continuamente actualizando y manteniendo su base de datos, lo que la convierte en una de las fuentes de información más antiguas y detalladas sobre homicidios relacionados con personas trans. Si bien TGEU es una organización centrada en Europa, el proyecto TMM tiene un alcance global, ya que captura datos sobre asesinatos de personas transgénero de todos los continentes.

Cada año, TGEU publica una actualización de los datos de TMM, específicamente en los días previos al Día de la Memoria Trans (TDoR, por sus siglas en inglés), que se conmemora el 20 de noviembre. Este día conmemora a las personas que han sido asesinadas como consecuencia de la transfobia. Para que los datos sean más accesibles e impactantes, TGEU a menudo presenta la información en forma de infografías, gráficos, videos y mapas. Estas imágenes muestran el número de asesinatos reportados en diferentes países, las tendencias regionales y otros puntos de datos pertinentes. También se realiza un análisis basado en las intersecciones entre las diferentes características sociodemográficas de las víctimas, destacando la importancia de la raza y el género en los fenómenos globales. Y, debido a que es esencial humanizar los datos, junto con los números, los nombres de las víctimas conocidas a menudo se leen en voz alta o se muestran durante los eventos de TDoR. En algunos casos, también se comparten breves historias o contextos detrás de los asesinatos, sacando a la luz las sombrías realidades que enfrenta la comunidad. Los datos de TMM se difunden ampliamente a través de plataformas de redes sociales, medios de comunicación y organizaciones asociadas. Este alcance global garantiza que el tema llame la atención de los responsables políticos, los activistas y el público en general por igual. Y a partir de 2022, Uwazi comenzó a desempeñar un papel esencial en el proceso de documentación y recopilación de datos de TMM.

La presentación de datos no es solo un acto de recuerdo. También es una llamada a la acción. Al mostrar la magnitud del problema, TGEU y otras organizaciones utilizan los datos para impulsar cambios en las políticas, mejorar las protecciones legales y mejorar los sistemas de apoyo para la comunidad transgénero. En resumen, el proyecto de Monitoreo de Asesinatos Trans de TGEU desempeña un papel vital a la hora de poner de relieve la violencia a la que se enfrenta la comunidad trans y de género diverso en todo el mundo. Al presentar estos datos anualmente en el Día de la Memoria Trans, TGEU se asegura de que se recuerden las vidas perdidas y se refuerce la urgencia de abordar esta violencia a escala mundial.

The data from TMM is disseminated widely across social media platforms, news outlets, and through partner organisations. This global outreach ensures that the issue gets attention from policymakers, activists, and the general public alike. And from 2022, Uwazi started playing an essential role in the documentation and data collection process of TMM.

The presentation of data isn't just an act of remembrance. It's also a call to action. By showing the scale of the problem, TGEU and other organisations use the data to push for policy changes, improved legal protections, and better support systems for the transgender community. In summary, TGEU's Trans Murder Monitoring project plays a vital role in shining a spotlight on the violence faced by the trans and gender-diverse community worldwide. By presenting this data annually on the Trans Day of Remembrance, TGEU ensures that the lives lost are remembered, and the urgency of addressing this violence is reinforced on a global scale.

## 8. Conclusión

Las directrices proporcionadas por TGEU sobre el aprovechamiento de la plataforma Uwazi para la defensa de los derechos de las personas trans ofrecen una hoja de ruta completa tanto para activistas como para organizaciones. Con la intersección de la tecnología y la promoción, Uwazi emerge como una potente herramienta para mejorar la visibilidad, agilizar la gestión de datos y reforzar los esfuerzos de promoción. Las características únicas de la plataforma, combinadas con las pautas especificadas, permiten a los usuarios sistematizar y presentar datos sobre violaciones de los derechos de las personas trans de una manera convincente e impactante. A medida que avanzamos hacia una era en la que las narrativas basadas en datos se vuelven cada vez más influyentes, aprovechar plataformas como Uwazi no solo es recomendable, sino esencial. Los esfuerzos dedicados de TGEU para esbozar esta guía subrayan la importancia de integrar las herramientas modernas con la promoción para fomentar un futuro más inclusivo y equitativo para las personas trans en todo el mundo.

A través de estas directrices, se pone de manifiesto la potente sinergia entre la plataforma Uwazi y los proyectos fundamentales de TGEU, ATV y TMM. La plataforma Uwazi, con sus características de vanguardia, sirve como columna vertebral para recopilar, gestionar y presentar datos críticos para los esfuerzos de defensa de los derechos de las personas trans. El proyecto ATV, que se centra en esclarecer la violencia contra las personas transgénero, y el proyecto TMM, que rastrea diligentemente los asesinatos selectivos de personas trans en todo el mundo, se benefician profundamente de las funcionalidades de Uwazi. El entrelazamiento de estos proyectos con Uwazi reitera que en la lucha por los derechos de las personas trans, la combinación de pasión, dedicación y herramientas modernas puede allanar el camino para un cambio transformador.

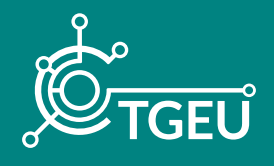

*TGEU (Transgender Europe) es una organización sin fines de lucro dirigida por personas trans para los derechos y el bienestar de las personas trans. TGEU representa a 215 organizaciones miembros en 50 países de Europa y Asia Central.*

*Para más publicaciones y noticias importantes sobre derechos y bienestar trans:*

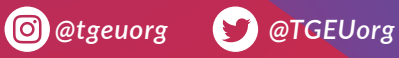